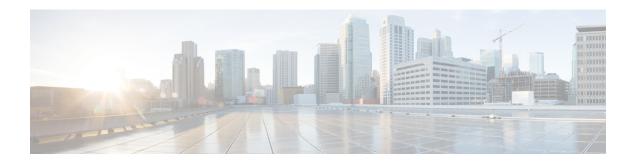

# **Compute Cartridge Hardware Management**

- Compute Cartridges, page 1
- Removing a Cartridge, page 1
- Acknowledging a Cartridge Slot in a Chassis, page 2

## **Compute Cartridges**

Compute cartridges consist of up to two Cisco UCS modular servers. Each individual server is independently manageable through its own CIMC instance, and has its own memory and CPU. The cartridge does not contain any I/O adapters or local storage within it.

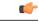

**Important** 

Cisco UCS Manager Release 3.1(2) and later releases do not support Cisco UCS M-Series Servers.

### Removing a Cartridge

Physically remove the cartridge from its chassis before performing the following procedure.

#### **Procedure**

- **Step 1** In the Navigation pane, click Equipment.
- **Step 2** Expand Equipment > Chassis > Chassis Number > Cartridges
- **Step 3** Choose the cartridge that you want to remove from the configuration database.
- **Step 4** In the Work pane, click the General tab.
- Step 5 In the Actions area, click Remove Cartridge, then click OK.
  Cisco UCS Manager removes all data about the cartridge from its configuration database. The cartridge slot is now available for you to insert new cartridge hardware.

## **Acknowledging a Cartridge Slot in a Chassis**

When a cartridge is replaced by another cartridge or relocated to a new slot in the same chassis or a different chassis, it goes into the mismatch state and the **Re-acknowledge Slot** action becomes available. Perform the following steps to re-acknowledge the cartridge slot if the cartridge slot is in the mismatch state.

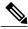

Note

When you swap two cartridges, acknowledging one of the cartridges automatically resolves the slot status of both slots.

### **Procedure**

- **Step 1** In the **Navigation** pane, click **Equipment**.
- **Step 2** Expand Equipment > Chassis > Chassis Number > Cartridges
- **Step 3** Choose the cartridge that you want to re-acknowledge.
- **Step 4** In the Work pane, click the General tab.
- Step 5 In the Actions area, click Re-acknowledge Slot, then click OK.